# Obtain the difference between two dates

# On this page

Prerequisites | Configuration | Related use cases

## Use case

Update a number field with the difference in days between two dates obtained from two *Date Picker* fields.

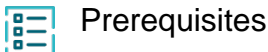

# Set up the custom field

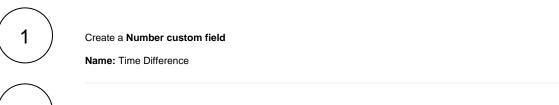

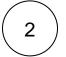

Add it to the screens of your choice.

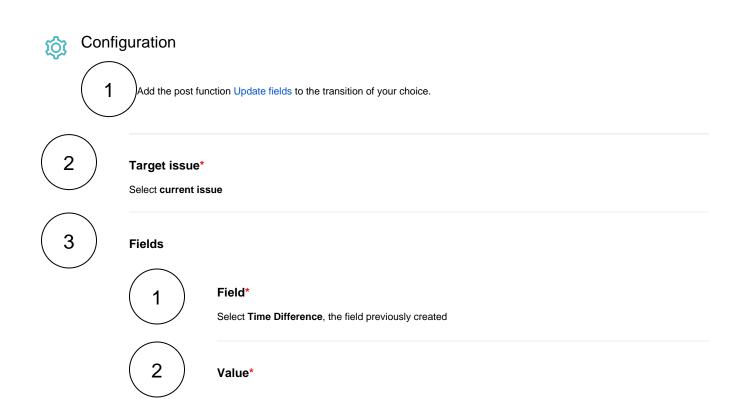

Select **Set field value manually (parser expression)** and enter the following expression with the expression editor in **Jira expression** mode:

```
((new Date(issue?.customfield_10043 + "T00:00:00").getTime() - new Date
(issue?.customfield_10040 + "T00:00:00").getTime())) / 1000 / 60 / 60 /24
```

Replace the field codes of the expression with the ones of your Date Picker fields.

With the current configuration, this expression will return the number of days between the first date and the second one. In order to display the number of hours, remove /24 from the expression.

## Variation

If you prefer to use our parsing mode, you can set the expression editor to **General mode** and create an expression as follows:

```
%{({issue.cf10001}-{issue.cf10002})/1000 /60 /60 /24}
```

Do not forget to surround the operation with an additional %{}

### Related use cases

| Use case                                                                    | JWT<br>feature | Workflow function                 | Parser<br>functions                                   | Label |
|-----------------------------------------------------------------------------|----------------|-----------------------------------|-------------------------------------------------------|-------|
| Add a sub-task's summary and key to the description of its parent           | ক্ট            | Update fields                     |                                                       |       |
| Add three days skipping weekends automatically to a Date Picker             | ঠ্য            | Update fields                     | dateTimeToStrin<br>g()<br>dayOfTheWeek()<br>addDays() |       |
| Add watchers from another field                                             | ট্যে           | Update fields<br>Transition issue | union()<br>toStringList()                             |       |
| Assign an issue to the project lead, if the issue is unassigned on creation | ক্ট            | Update fields                     |                                                       |       |
| Assign an issue to the user who last commented on it                        | ক্ট            | Update fields                     |                                                       |       |

| Assign important issues to the project lead                               | छि  | Update fields                  |                                                     |
|---------------------------------------------------------------------------|-----|--------------------------------|-----------------------------------------------------|
| Copy field values from epic to issues under it after creation             | 礅   | Update fields Transition issue | epic()<br>issuesUnderEpic<br>()<br>filterByStatus() |
| Copy labels of a sub-task to the parent issue upon closing                | ক্ট | Update fields                  |                                                     |
| Keep parent's priority in sync                                            | ক্ট | Update fields                  |                                                     |
| Obtain the difference between two dates                                   | ক্ট | Update fields                  |                                                     |
| Set a date field to a future date                                         | ঞ্  | Update fields                  | dateTimeToStrin<br>g()                              |
| Set a date field to the current date                                      | ক্ট | Update fields                  | dateTimeToStrin<br>g()                              |
| Set Fix version to Affects version when resolving an issue                | ক্ট | Update fields                  |                                                     |
| Set the priority to Highest if the 'Infrastructure' component is selected | කු  | Update fields                  |                                                     |

If you still have questions, feel free to refer to our support team.